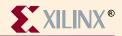

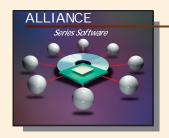

# Xilinx Synplicity Information

#### **Guide Overview**

# **Invoke Synplify**

Invoke the Synplify synthesis tool. The Synplify Project Window is displayed listing Source Files, Result Files, and Target information.

# Specify input files

Press the right mouse button in the Source Files list box and select Add Source Files.
Select Verilog or VHDL file(s) and click OK.
(See synplcty\examples for examples.) You can also add files from File Manager or Explorer into the Project Window by drag-and-drop.

Synplify chooses the last module compiled as the top-level module for Verilog designs. For VHDL designs, Synplify places the last architecture for the last entity within the last file compiled into Synplify.

### Select target architecture & options

From the menu bar, choose Target 
Set Device Options... and choose your target architecture and options and click OK.

### **Synthesize**

Synplify accepts timing constraints for synthesis. Design constraints are passed on to the implementation tools. See the Synplify On-line help.

Click the **Run** button. Click the **View Log** button to View the Synplify Log file after Synplify shows **Done!** Double-click on the result file name to view the output file. Place and route the design. Optional: Save this configuration in a Project File.

# Optional Save recommended setting configuration in a Project File.

- Set the Fanout Limit at 100 default
- Turn on Force GSR Usage option default
- Turn on Target M1 Place & Route option default

FPGA XC4000E XC4000XV Spartan XC4000EX Spartan-XL XC4000XLA Virtex

CPLD XC9500 XC9500XL

### **Recommended Settings**

For recommended settings, go to http://www.xilinx.com
"Product"→"Software Solutions"

### Xilinx Contacts and Technical Support

World Wide Web:

http://www.xilinx.com North America

North America France
1-800-255-7778 33 1-3463-0100
hotline@xilinx.com frhelp@xilinx.com

United Kingdom Japan

44 1932-820821 81 3-3297-9163 ukhelp@xilinx.com jhotline@xilinx.com

### Synplicity Contacts and Technical Support

World Wide Web:

http://www.synplicity.com

E-mail Telephone support@synplicity.com 1-408-617-6000

### **HDL Library and Language Support**

Synplify supports the synthesizable subsets of: VHDL, Verilog HDL, IEEE 1076 -93, IEEE 1364 -95 Verilog HDL and 1164 VHDL

Libraries include: • Synplify library and attributes • std\_logic\_1164 & numeric\_std

std\_logic\_arith
 std\_logic\_signed

std\_logic\_unsigned • user-defined packages